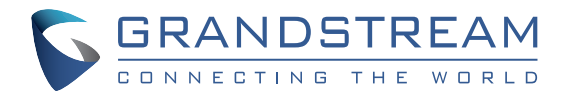

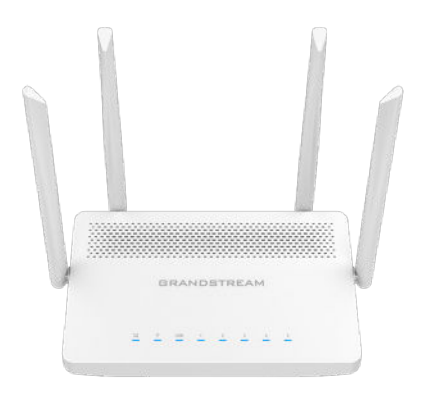

Grandstream Networks, Inc.

126 Brookline Ave, 3rd Floor Boston, MA 02215. USA Tel : +1 (617) 566 - 9300 Fax: +1 (617) 249 - 1987

**www.grandstream.com**

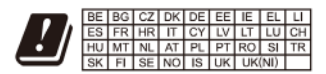

In the UK and EU member states, operation of 5150-5350 MHz is restricted to indoor use only.

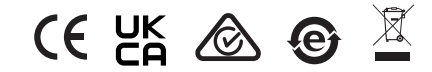

For Certification, Warranty and RMA information, please visit www.grandstream.com

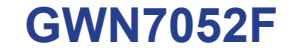

Dual-band Wi-Fi Router

# **Quick Installation Guide**

# **Content**

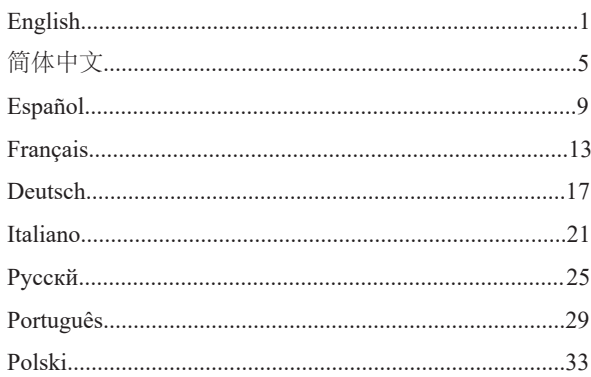

### **EN OVERVIEW**

The GWN7052F is a secure dual-band router powered by 802.11ac Wi-Fi technology. It features a dual-core 880MHz processor to provide Wi-Fi speeds of up to 1.266 Gbps to 100 wireless devices, allowing the GWN7052F to power smart office, smooth 4K Ultra HD streaming, web meetings, video conferences and more. It supports VPN to allow remote employees to securely connect to the corporate network from home or branch offices. The GWN7052F also provides enterprisegrade security features to ensure secure Wi-Fi and VPN access, including unique security certificates and random default passwords. To ensure easy installation and management, the GWN7052F includes a built-in controller embedded within the product's web user interface. It is also supported by GWN.Cloud, Grandstream's free cloud Wi-Fi management platform. By combining accelerated Wi-Fi speeds, mesh networking and wired AP connections with advanced features including VPN and advanced QoS, the GWN7052F is the ideal router for a growing home and business network.

### PRECAUTIONS

- Do not attempt to open, disassemble, or modify the device.
- Do not expose this device to temperature outside range of 0 °C to 50 °C for operation and -10 °C to 60 °C for storage.
- Do not expose the GWN7052F to environments outside of the following humidity range: 10-90% RH (non-condensing).
- Do not power cycle your GWN7052F during system boot up or firmware upgrade. You may corrupt firmware images and cause the unit to malfunction.

### PACKAGE CONTENTS

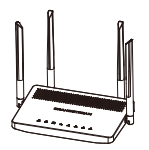

1x GWN7052F 1x 12V Power 1x Ethernet 1x Quick

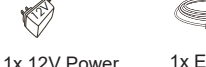

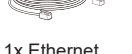

Cable

Installation Guide

### GWN7052F PORTS

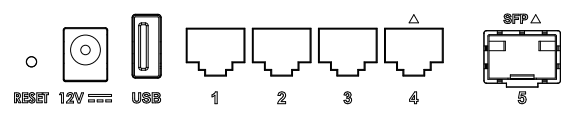

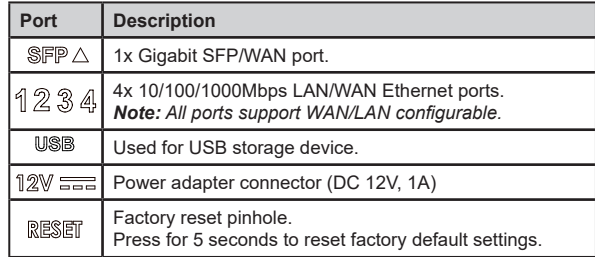

*Note: Ports with this symbol*  $\triangle$  are configured to be used as a WAN port *by default at the factory.*

## CONNECTING THE GWN7052F

#### **1. Power the GWN7052F**

GWN7052F can be powered on using the right PSU (DC 12V, 1A).

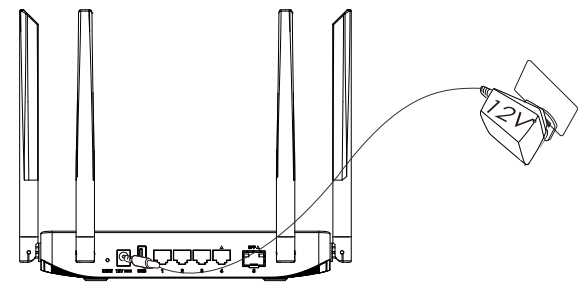

Adapter

 $\langle \hat{\mathbf{v}} \rangle$ 

#### **2. Connect to the Internet**

Connect the LAN/WAN or SFP/WAN port to an optical fiber broadband modem, ADSL broadband modem or community broadband interface.

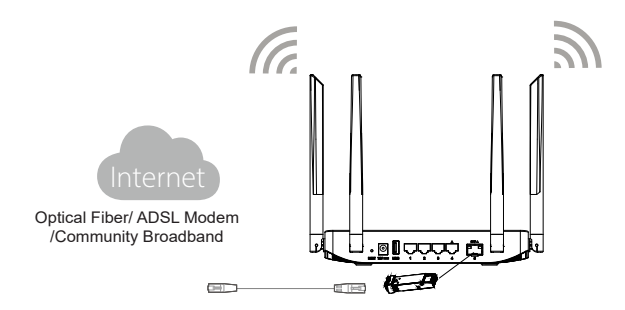

#### **3. Connect to GWN7052F Default Network**

Wireless Connection

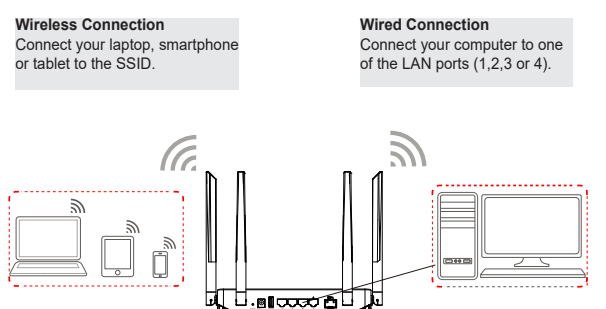

**Note:** *SSID's default password information is printed on the MAC tag at the bottom of the unit.* 

#### ACCESSING THE CONFIGURATION INTERFACE

Now that you are connected to the GWN7052F's SSID or to LAN port with network cable, you can access into its configuration interface with: myrouter.grandstream.com or default IP address 192.168.80.1. Then enter password to login.

**Note:** *GWN7052F's default password information is printed on the MAC tag at the bottom of the unit.* 

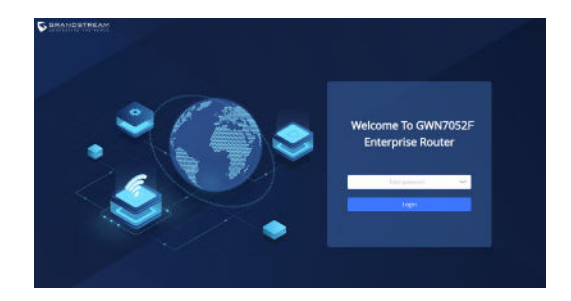

#### **Notes:**

- *It is customer's responsibility to ensure compliance with local regulations for frequency bands, transmit power others.*
- *To manage GWN7052F over cloud, please refer to https://www. gwn.cloud.*

The GNU GPL license terms are incorporated into the device firmware and an be accessed via the Web user interface of the device at my\_device\_ip/gpl\_license. It can also be accessed here: https://www.grandstream.com/legal/open-source-software To obtain a CD with GPL source code information please submit a written request to: info@grandstream.com

> Refer to online documents and FAQ for more detailed information: https://www.grandstream.com/our-products

Ethernet Cable

**ZH** 概述

GWN7052F作为一款采用802.11ac Wi-Fi技术的路由器,使用双核 880MHz处理器,可为100个无线客户端提供高达1.266Gbps的网 络。GWN7052F支持VPN,允许远程员工从家庭或分支机构安全地连 接到公司网络,以满足办公使用。还提供企业级安全功能,以确保安 全的网络访问,包括独特的安全证书和随机默认密码。为了安装和管 理更便捷,GWN7052F控制既支持使用无控制器的分布式网络管理, 内嵌AC控制器(嵌入Web用户界面),也支持GWN.Cloud以实现大规 模的部署管理。凭借硬件加速、Mesh与有线AP扩展、VPN和高级QoS 等,GWN7052F路由器是众多家庭和企业用户的理想选择。

注意事项

- 不要尝试打开,拆解或修改设备。
- 不要将本设备暴露在温度超出 0℃至50℃的工作环境或超出-10℃至 60℃的储存环境。
- 不要将本设备暴露在环境湿度如下范围以外:10-90%RH (无冷凝)
- 系统启动或固件升级期间不要中断电源。这可能会损坏设备固件,并 导致设备故障。

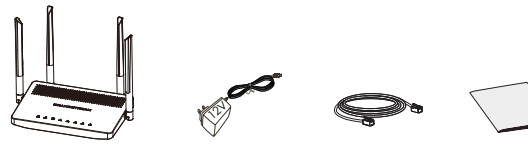

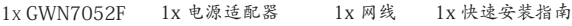

#### GWN7052F 端口

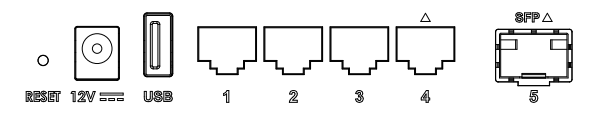

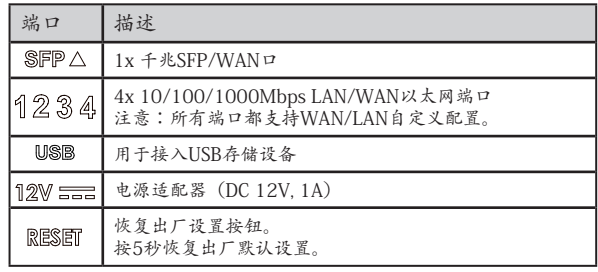

注意:在设备出厂时,带有 \标识的端口将默认作为WAN口使用

### 连接GWN7052F

1. 连接电源

GWN7052F使用右侧电源适配器供电(DC 12V,1A)。

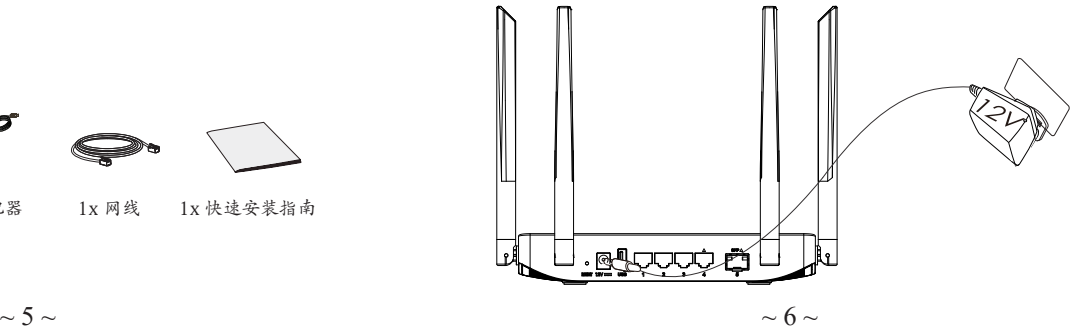

包装清单

2. 连接网络

接LAN/WAN 或者 SFP/WAN口,用于连接光纤宽带Modem (光猫)、ADSL宽带Modem(A猫)或者小区宽带接口

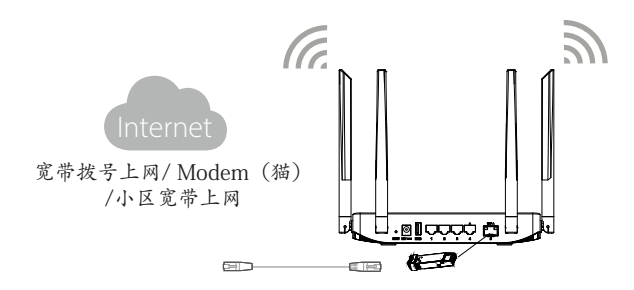

3. 连接设备

有线连接 接LAN (1/2/3/4) 口 连接电脑、机顶盒等需要连 接的设备 无线连接 将您的笔记本电脑、智能手机 或平板电脑连接到 SSID。

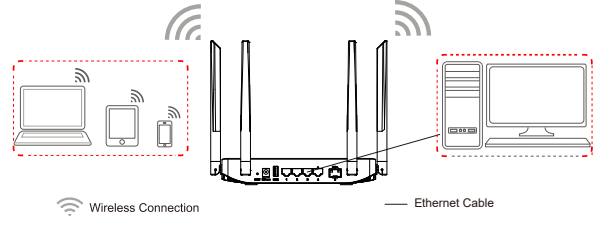

# 注意:

SSID默认密码为随机值,写于GWN7052F底部的MAC贴纸上。

### 访问您的 GWN7052F

连接到GWN7052F的Wi-Fi或利用网线连接LAN口,可以通过访问: myrouter.grandstream.com 或者默认IP地址: 192.168.80.1访问 GWN7052F的配置页面。

注意:

输入管理员密码登入管理界面。(管理员默认密码为随机值,写于 GWN7052F底部的MAC贴纸上)

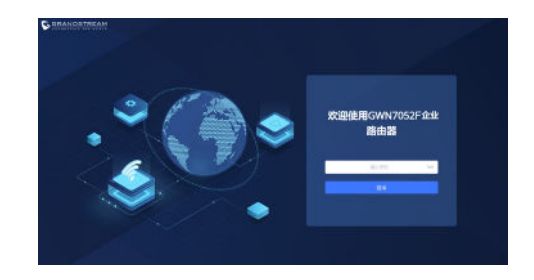

注意:

- 请遵守当地关于频带、发射功率及其他相关法规。
- 请在https://www.gwn.cloud进行GWN7052F的云端管理。

GNU GPL许可条款已包含在设备固件中,可以通过设备的Web用户界面进 行访 问:http(s)://IP/gpl\_license。它也可以在这里访问。https://www. grandstream.com/legal/open-source-software 如果需要包含GPL源代码信息的CD,请发邮件到info@grandstream.com 提交请求 。

欲获取详细的路由器使用信息,请在以下链接中下载GWN7052F用户手册。 https://www.grandstream.com/our-products

### **ESS** RESUMEN

El GWN7052F es un router de alta seguridad con tecnología WiFi 802.11ac de doble banda. Cuenta con un procesador dual-core de 880 MHz para proporcionar velocidades de conexión Wi-Fi de hasta 1.266 Gbps para 100 dispositivos inalámbricos, permitiendo que el GWN7052F impulse oficinas inteligentes, transmisión fluida 4K Ultra HD, reuniones web, videoconferencias y más. soporta VPN para permitir que los empleados remotos se conecten de forma segura a la red corporativa desde su domicilio o sucursales. El GWN7052F también proporciona funciones de seguridad de nivel empresarial para garantizar un acceso seguro a Wi-Fi y VPN, que incluye certificados de seguridad únicos y contraseñas por defecto únicas y aleatorias por dispositivo. Para garantizar una instalación y administración sencilla, el GWN7052F incluye un controlador integrado en la interfaz de usuario web del producto. También es compatible con GWN.Cloud, la plataforma de gestión de Wi-Fi en la nube gratuita de Grandstream. Al combinar las altas velocidades de las redes Wi-Fi, las redes mesh y la conexion de AP junto con funciones avanzadas que incluyen QoS y VPN, el GWN7052F es el router ideal para redes domésticas y comerciales en crecimiento.

### **PRECAUCIONES**

- No intente abrir, desarmar o modificar el dispositivo.
- No exponga este dispositivo a temperaturas fuera del rango de 0 °C a 50 °C en funcionamiento y desde -10 °C a 60 °C cuando se encuentre almacenado.
- No exponga el GWN7052F a entornos fuera del siguiente rango de humedad: 10-90% RH (sin condensación).
- No apague su GWN7052F durante el reinicio del sistema o actualización de Firmware. Puede corromper la imagen del firmware y causar un mal funcionamiento de la unidad.

### PACKAGE CONTENTS

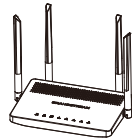

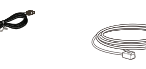

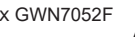

Alimentación 12V

 $\langle \hat{v} \rangle$ 

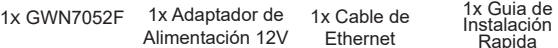

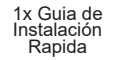

### PUERTOS GWN7052F

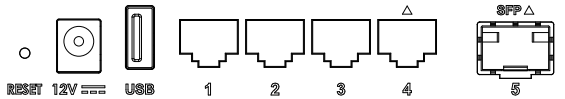

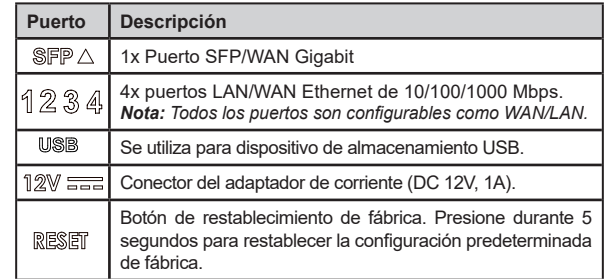

*Nota:* Los puertos con el símbolo  $\triangle$  están configurados para usarse *como puerto WAN por defecto.*

# CONECTANDO EL GWN7052F

### **1. Encienda el GWN7052F**

El GWN7052F puede ser encendido utilizando una fuente de alimentación con salida: DC 12V, 1A.

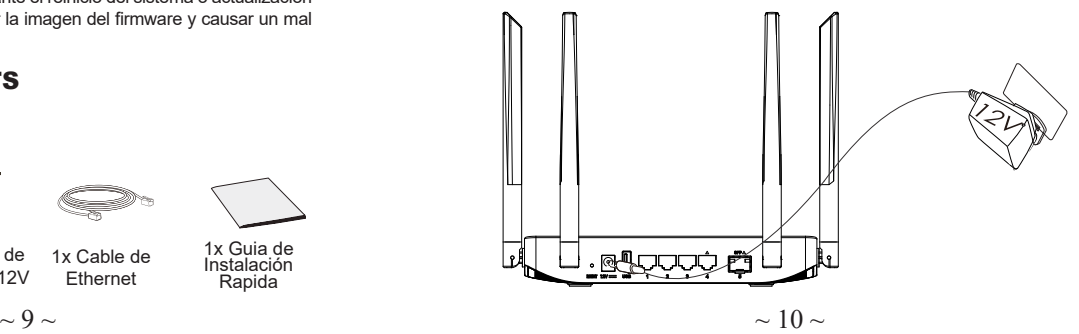

#### **2. Conectado a Internet**

Conecte el puerto LAN/WAN o SFP/WAN a un módem de banda ancha de fibra óptica, módem de banda ancha ADSL, o una interfaz de banda ancha comunitaria.

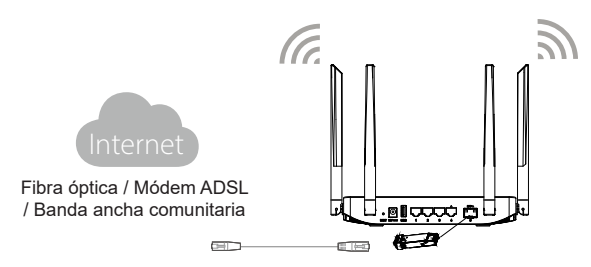

#### **3. Conectarse a la red predeterminada GWN7052F**

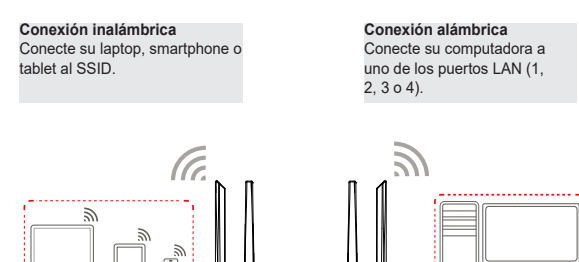

**Nota:** *La información de la contraseña por defecto del SSID está impresa en la etiqueta de la dirección MAC en la parte inferior de la unidad.* 

Wireless Connection

### ACCESO A LA INTERFAZ DE CONFIGURACIÓN

Ahora que ya estás conectado al SSID del GWN7052F o el puerto LAN con un cable de red, podrás acceder a la interfaz de configuración por medio de: myrouter.grandstream.com la dirección IP por defecto 192.168.80.1.Una vez estés en la página de inicio de sesión; ingrese la contraseña.

*Nota: La información de la contraseña predeterminada de GWN7052F está impresa en la etiqueta MAC en la parte inferior de la unidad.*

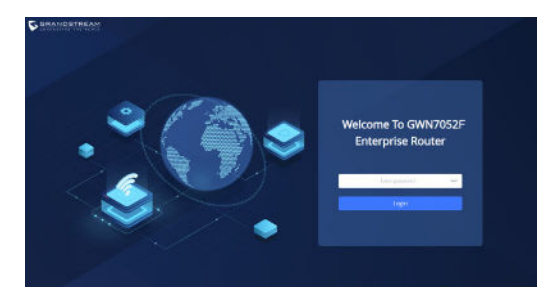

#### *Notas:*

- *Está en la responsabilidad del usuario garantizar la conformidad con los regulamientos locales para las bandas de frecuencia, potencias de transmisión, etc.*
- *Para administrar el GWN7052F a través de la plataforma en la nube, entre en https://www.gwn.cloud.*

Los términos de licencia GNU GPL son incorporados en el firmware del dispositivo y puede ser accedido a través de la interfaz de usuario Web del dispositivo en http(s)://IP/gpl\_license

Para obtener un CD con la información del código fuente GPL, por favor, remita una solicitud escrita a info@grandstream.com

> Para obtener el manual de usuario, favor haga click aquí: https://www.grandstream.com/our-products

∣యభద⊡

**Ethernet Cable** 

### **FR PRESENTATION**

Le GWN7052F est un routeur bi-bande sécurisé alimenté par la technologie Wi-Fi 802.11ac. Il dispose d'un processeur double cœur de 880 MHz pour fournir des vitesses Wi-Fi allant jusqu'à 1,266 Gbps vers 100 appareils sans fil, permettant le GWN7052F pour alimenter smart office, streaming 4K Ultra HD fluide, réunions Web, vidéoconférences et plus encore. Il prend en charge le VPN pour permettre employés distants pour se connecter en toute sécurité au réseau de l'entreprise domicile ou succursales. Le GWN7052F offre également une qualité professionnelle fonctionnalités de sécurité pour garantir un accès Wi-Fi et VPN sécurisé, y compris certificats de sécurité uniques et mots de passe par défaut aléatoires. S'assurer installation et gestion faciles, le GWN7052F comprend un contrôleur intégré dans l'interface utilisateur Web du produit. C'est aussi pris en charge par GWN.Cloud, la plate-forme de gestion Wi-Fi cloud gratuite de Grandstream. En combinant des vitesses Wi-Fi accélérées, un réseau maillé et des connexions AP câblées avec des fonctionnalités avancées, notamment le VPN et QoS avancé, le GWN7052F est le routeur idéal pour une croissance réseau domestique et professionnel.

#### **PRECAUTIONS**

- Ne pas tenter d'ouvrir, de désassembler, ou de modifier le dispositif.
- Ne pas exposer cet appareil à des températures situées hors de la plage de 0 °C à 50 °C en opération et -10 °C à 60 °C en stockage.
- Ne pas exposer cet appareil à un environnement avec humidité hors de la plage de 10-90% RH (sans condensation).
- Ne pas éteindre le GWN7052F pendant le démarrage du système ou la mise à jour du firmware. Cela risque de rompre l'image du firmware et en conséquence rendre l'unité inutilisable.

### CONTENU DU PACK

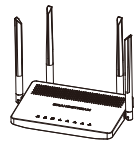

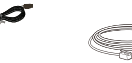

1x Câble Ethernet

d'alimentation 12V

 $\langle \hat{\mathbb{1}} \rangle$ 

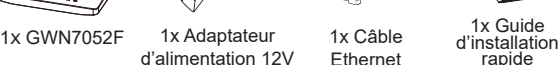

### PORTS DU GWN7052F

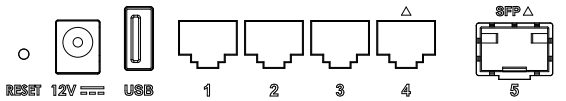

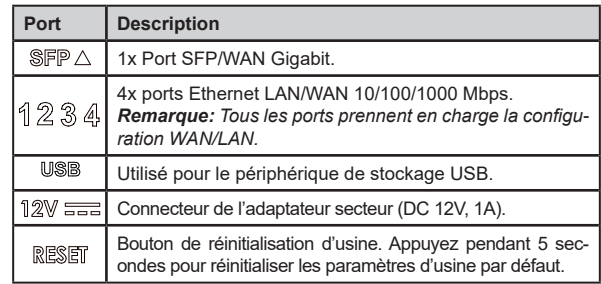

*Remarque: Les ports avec ce symbole*  $\triangle$  sont configurés pour être *utilisés comme port WAN par défaut en usine.*

# CONNECTER LE GWN7052F

#### **1. Alimenter le GWN7052F**

Le GWN7052F peut être mis sous tension à l'aide d'un bloc d'alimentation avec sortie : 12 V CC, 1A.

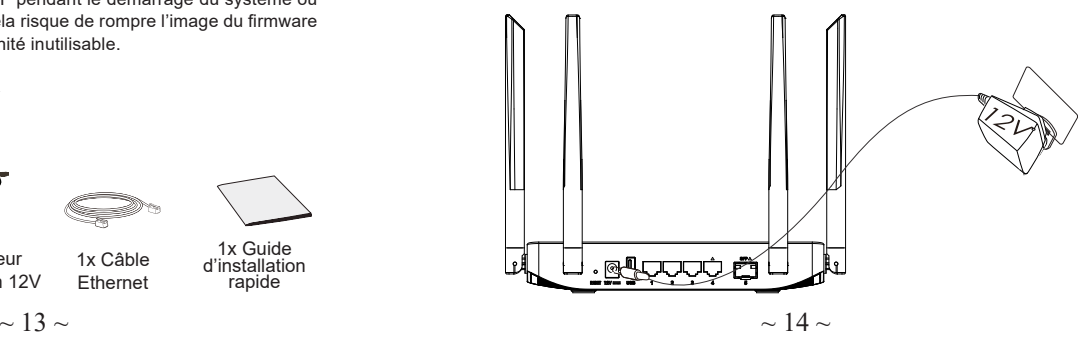

#### **2. Connecter à Internet**

Wireless Connection

Connectez-vous au port LAN/WAN ou SFP/WAN à un modem haut débit en fibre optique, un modem haut débit ADSL ou une interface haut débit communautaire.

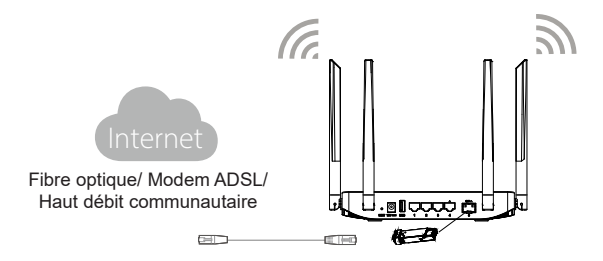

#### **3. Connectez-vous au réseau par défaut GWN7052F**

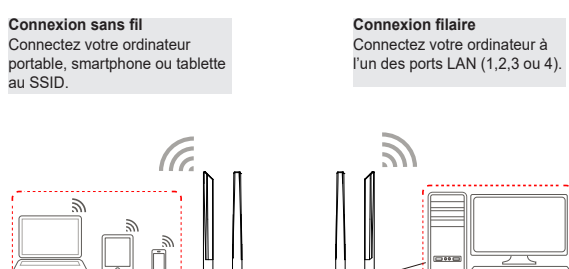

**Remarque:** *les informations sur le mot de passe par défaut du SSID sont imprimées sur l'étiquette MAC au bas de l'unité.*

## ACCÈS À L'INTERFACE DE CONFIGURATION

Maintenant que vous êtes connecté au SSID du GWN7052F ou au port LAN avec un câble réseau, vous pouvez accéder à son interface de configuration avec : myrouter.grandstream.com ou adresse IP par défaut 192.168.80.1. Entrez ensuite le mot de passe pour vous connecter.

**Remarque :** *les informations de mot de passe par défaut du GWN7052F sont imprimées sur l'étiquette MAC au bas de l'unité.*

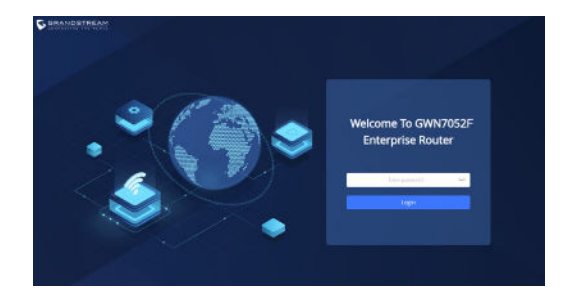

#### **Remarques:**

- *Il est de la responsabilité du client de s'assurer du respect des réglementations locales concernant les bandes de fréquences, la puissance d'émission, etc.*
- *Pour gérer le GWN7052F sur le cloud, veuillez vous référer à https:// www.gwn.cloud.*

Les termes de la licence GNU GPL sont incorporés dans le micrologiciel dupériphérique et sont accessibles via l'interface utilisateur Web du périphérique à l'adresse http(s)://IP/gpl\_license.

Pour obtenir un CD contenant les informations du code source GPL, veuillez envoyer une demande écrite à info@grandstream.com

> Pour plus de détails, veuillez consulter le manuel d'utilisation sur: https://www.grandstream.com/our-products

ੋਗਿਲਤ

Ethernet Cable

### **DE ÜBERSICHT**

Der GWN7052F ist ein sicherer Dual-Band Router mit 802.11ac Technologie. Der leistungsstarke 880MHz Prozessor sorgt für Bandbreiten bis zu 1,266 Gbit/s für bis zu 100 WLAN Endgeräte, ideal für die Smart-Office Umgebung, zum 4K Ultra HD Streaming, WebMeetings, Videokonferenzen und mehr. Der Router unterstützt VPN´s zur sicheren Anbindung und Integration von Remote (Home Office) Mitarbeitern und das Unternehmens Netzwerk. Der GWN7052F bietet Sicherheitsfunktionen auf Banken-Niveau, sichere WLAN und VPN Verbindungen, unique Security-Zertifikate und Zufalls-Passwortvergabe. Der GWN7052F verfügt über einen integrierten Controller für eine einfache Installation sowie ein effektives Management, der Controller ist über die Webschnittstelle erreichbar. Natürlich kann der GWN7052F, wie alle anderen Grandstream AccesPoints, zentral über die Cloud-Plattform GWN.Cloud oder On-Premise über den GWN Manager konfiguriert, provisioniert und verwaltet warden. Die Kombination aus WLAN Geschwindigkeit, Mesh-Netzwerke, drahtgebundene Netzwerkanbindung mit der erweiterten Sicherheitsausstattung mit erweiterten QoS, machen den GWN7052F zum idealen Begleiter für wachsende und smarte Unternehmensumgebungen.

### SICHERHEITSHINWEISE

- Das Produkt darf nicht geöffnet, zerlegt oder verändert werden.
- Bitte beachten Sie die zulässigen Temperaturbereiche für Nutzu ng(0 °C bis 50 °C) und Lagerung (-10 °C bis 60 °C).
- Das Produkt darf nur in Umgebungen mit einem relativen Luftfeuchtebereichs von 10% bis 90% (nicht kondensierend) genutzt werden.
- Die Stromversorgung darf während des Start- bzw. Upgradevorgangs nicht unterbrochen werden. Dies kann die Firmware beschädigen und zu unerwünschten Fehlfunktionen führen.

### VERPACKUNGSINHALT

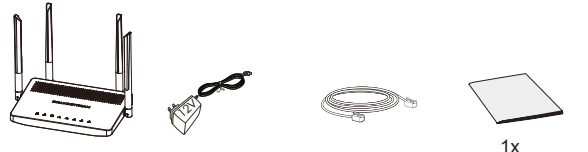

1x<br>1x GWN7052F 1x 12V Netztei 1x Ethernet-Kabel Kurzinstalla 1x Ethernet-Kabel Kurzinstallationsanleitung

# GWN7052F ANSCHLÜSSE

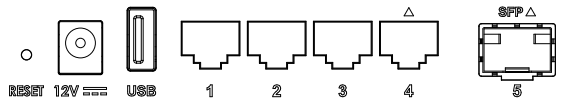

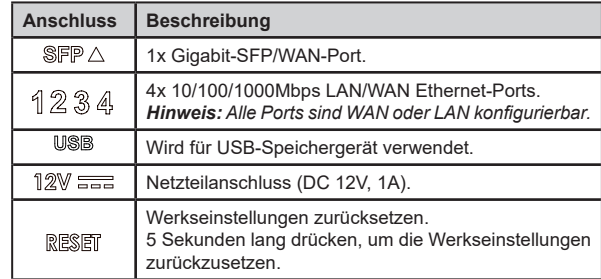

*Hinweis: Ports mit diesem Symbol Sind werksseitig bei Auslieferung als WAN Port konfiguriert.*

## ANSCHLIESSEN DES GWN7052F

### **1. Stromversorgung des GWN7052F**

Zur Stromversorgung des GWN7052F nutzen Sie bitte nur ein Netzteil mit: DC12V/1A.

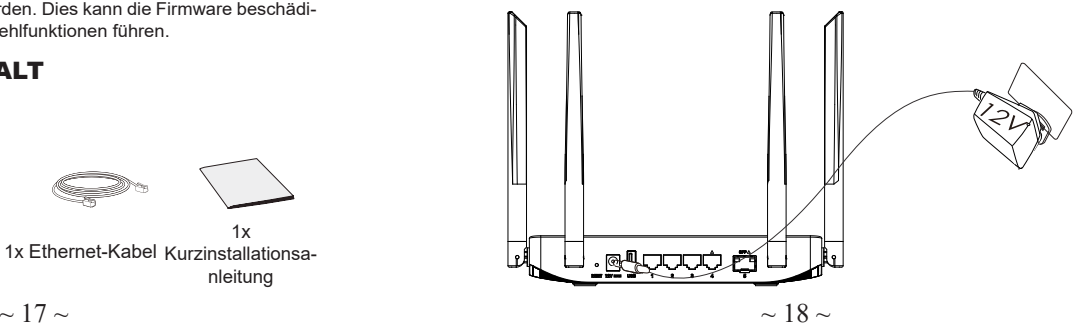

#### **2. Mit dem Internet verbinden**

Verbinden Sie den LAN/WAN oder SFP/WAN Port mit einem optischen Breitbandmodem, ADSL-Breitbandmodem oder einen allgemeinen Breitbandmodem.

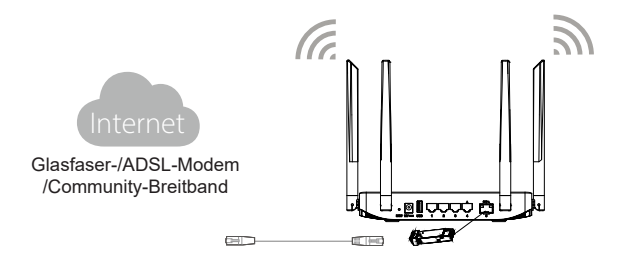

#### **3. Mit dem GWN7052F-Standardnetzwerk verbinden**

#### **Drahtlose Verbindung** Verbinden Sie Ihr Notebook, Tablet oder Smartphone mit der SSID.

**Kabelgebundene Verbindung** Verbinden Sie Ihren Computer mit einem der LAN-Ports (1 bis 4).

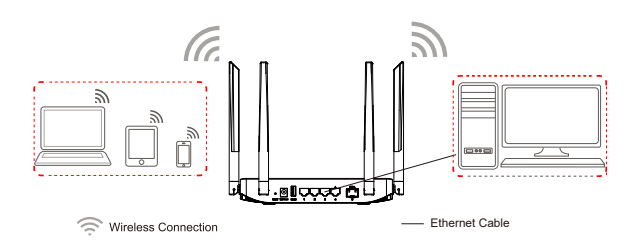

**Hinweis:** *Das voreingestellte SSID Passwort ist auf den Aufkleber auf der Geräterückseite gedruckt.* 

### ZUGRIFF AUF DIE KONFIGURATIONSO-**BERFLÄCHE**

Nachdem Sie mit dem GWN7052F via SSID oder LAN-Kabel verbunden sind, können Sie über die Konfigurations-Schnittstelle: myrouter.grandstream.com oder die IP Adresse auf das Gerät zugreifen 192.168.80.1. Geben Sie nach Aufforderung das Passwort ein.

*Hinweis: Das GWN7052F Admin-Passwort ist auf dem Aufkleber auf der Rückseite des Geräts aufgedruckt.* 

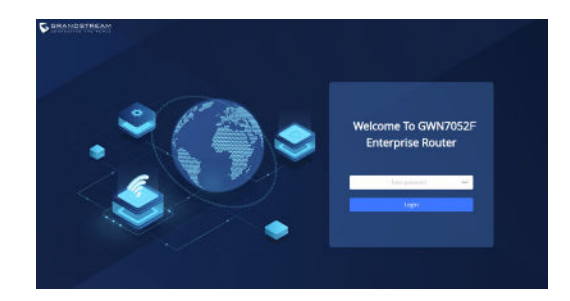

#### **Bemerkung:**

- *Die Einhaltung der lokalen Vorschriften bzgl. Frequenzbänder, Sendeleistung, Frequenznutzung usw. obliegt der Verantwortung des Betreibers/Benutzers.*
- *Um den GWN7052F der Cloud zu verwalten, wechseln Sie bitte zu https://www.gwn.cloud.*

Die GNU GPL Lizenz ist in der Gerätesoftware hinterlegt und kann über die Web-Schnittstelle unter http (s):// IP/gpl\_license. Um eine CD mit der Lizenz zu erhalten, senden Sie uns bitte eine Email an info@Grandstream.com.

> Das ausführliche Benutzerhandbuch kann geladen werden von: https://www.grandstream.com/our-products

#### **IT PANORAMICA**

GWN7052F è un router dual band sicuro con tecnologia Wi-Fi 802.11ac. Possiede un processore dual core da 880 MHz con cui offer una velocità Wi-Fi fino a 1.266 Gbps a 100 dispositivi wireless; in questo modo, GWN7052F può gestire un ufficio intelligente (smart office), fornire uno streaming senza problemi in 4K Ultra HD, riunioni online, videoconferenze e non solo. Supporta la VPN per permettere ai dipendenti da remoto di connettersi in modo sicuro alle reti aziendali dalla propria abitazione o da una filiale dell'azienda. GWN7052F offre anche una sicurezza di livello enterprise che garantisce un accesso protetto a Wi-Fi e VPN, grazie a certificati di sicurezza univoci e password casuali predefinite. Per garantire la facilità di installazione e gestione, il punto di accesso GWN7052F include un regolatore integrato nell'interfaccia utente Web del prodotto. È inoltre supportato da GWN.Cloud, la piattaforma di gestione Wi-Fi cloud gratuita di Grandstream. Grazie alla sua combinazione di una grande velocità della rete Wi-Fi, reti mesh e connessioni a punti d'accesso tramite cavo con funzionalità avanzate come la VPN e una QoS avanzata, GWN7052F è il router ideale per una crescente rete aziendale e domestica.

### PRECAUZIONI

- Non tentare di aprire, smontare o modificare il dispositivo.
- Non esporre il dispositivo a temperature esterne alla gamma da 0 °C a 50 °C per il funzionamento e alla gamma da -10 °C a 60°C per la conservazione.
- Non esporre GWN7052F ad ambienti fuori dal seguente intervallo di umidità: 10-90% UR (senza condensa).
- Non spegnere/accendere il GWN7052F durante l'avvio del sistema o l'aggiornamento del firmware. Ciò potrebbe comportare il danneggiamento del firmware e il malfunzionamento dell'unità.

### CONTENUTO DELLA CONFEZIONE

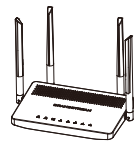

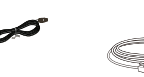

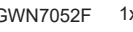

- 12V  $\langle \hat{\mathbf{v}} \rangle$ 
	- 1x Cavo ethernet

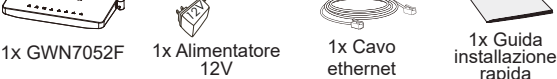

### PORTE GWN7052F

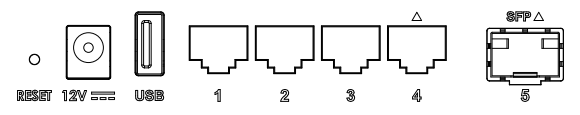

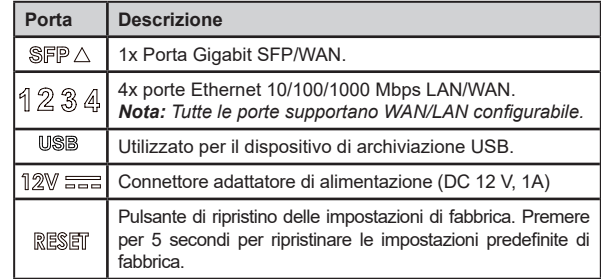

*Nota: le porte con questo simbolo*  $\triangle$  sono configurate per essere usate *come porta WAN come predefinita di fabbrica.*

### CONNETTI IL GWN7052F

#### **1. Alimenta il GWN7052F**

GWN7052F si attiva tramite un alimentatore con uscita: DC 12V, 1A.

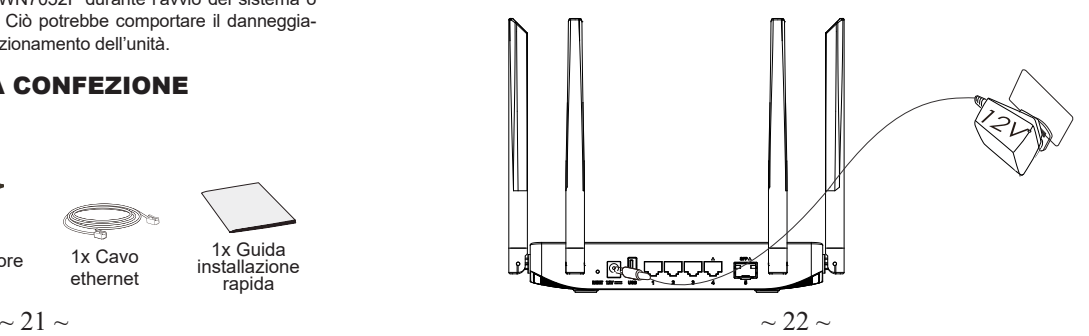

#### **2. Connettersi a Internet**

Collegare la porta LAN/WAN o SFP/WAN a un modem a banda larga in fibra ottica, a un modem ADSL a banda larga o a un'interfaccia comunitaria a banda larga.

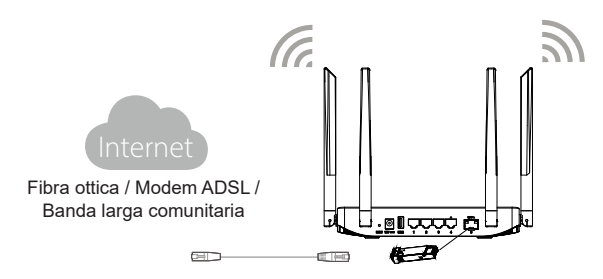

#### **3. Connettersi alla rete predefinita GWN7052F**

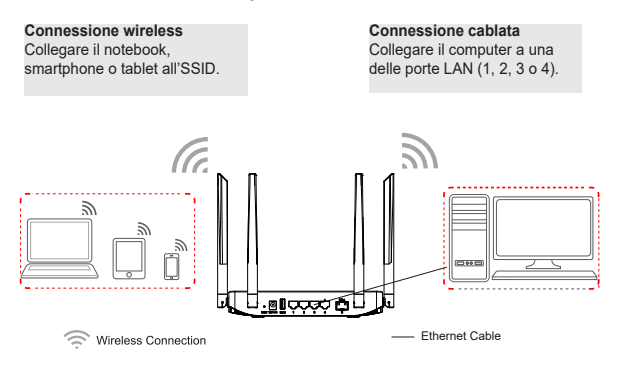

**Nota:** *Le informazioni sulla password predefinita dell'SSID sono stampate sull'etichetta MAC nella parte inferiore dell'unità.* 

### ACCESSO ALL'INTERFACCIA DI CONFIGU-RAZIONE

Dopo aver effettuato il collegamento all'SSID del router GWN7052F o alla porta LAN con il cavo di rete, è possibile accedere all'interfaccia di configurazione con: myrouter.grandstream.com o l'indirizzo IP predefinito 192.168.80.1. Al termine, inserire la password per eseguire l'accesso.

*Nota: Le informazioni sulla password predefinita di GWN7052F sono stampate sul tag MAC nella parte inferiore dell'unità.*

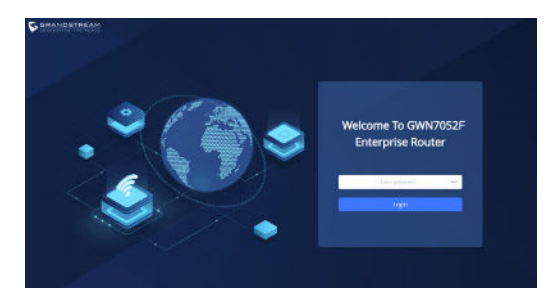

#### *Notas:*

- È responsabilità del cliente garantire la conformità con le normative locali per quanto riguarda le bande di frequenza, la potenza di trasmissione, ecc.
- Per gestire il GWN7052F sul cloud , far riferimento a: https://www. gwn.cloud.

I termini della licenza GNU GPL sono incorporati nel firmware del dispositivo e sono accessibili tramite l'interfaccia utente Web del dispositivo a: http(s)://IP/ gpl\_license.

Per ottenere un CD con informazioni sul codice sorgente GPL, si prega di inviare una richiesta scritta a info@grandstream.com

> Scaricare il manuale utente dettagliato da: https://www.grandstream.com/our-products

### **RU ОБЗОР ПРОДУКТА**

GWN7052F — это безопасный двухдиапазонный маршрутизатор, работающий по технологии 802.11ac WiFi. Он оснащен двухъядерным процессором с частотой 880 МГц, обеспечивающим cкорость передачи Wi-Fi до 1,266 Гбит/с и поддержку до 100 одовременных беспроводных устройств, что позволяет исспользовать GWN7052F для умного офиса, потоковой передачи 4K Ultra HD видео, веб-конференций, видеоконференций и многого другого. Он поддерживает VPN, что позволяет удаленным сотрудникам безопасно подключаться к корпоративной сети из дома или из филиалов. GWN7052F также обеспечивает функции безопасности корпоративного уровня для доступа к Wi-Fi и VPN, в том числе уникальные сертификаты безопасности и случайные пароли. Для простой установки и управления в GWN7052F используется управление распределённой сети без отдельного контроллера, контроллер встроен в ГИП. GWN7052F также поддерживается GWN.Cloud и GWN Manager, облачными и локальными платформами управления Wi-Fi Grandstream. Сочетая высокую скорость Wi-Fi, mesh сети и подключение дополнительных точек доступа с расширенными функциями, включая VPN и улучшенным QoS, GWN7052F — идеальный маршрутизатор для растущей домашней или офисой сети.

#### МЕРЫ ПРЕДОСТОРОЖНОСТИ

- Не пытайтесь открыть, разобрать или изменить устройство.
- Не подвергайте воздействию температуры вне диапазона от  $0^{\circ}$ С до 50 °C при эксплуатации и от -10°C до 60°C при хранении.
- Не используйте данное устройство в среде, где значение влажности выходит за диапазон: Относит. влажность 10%-90% (без конденсации).
- Не включать-выключать устройство GWN7052F в процессе начального запуска системы или в процессе обновления прошивки. Вы можете тем самым повредить заводскую прошивку устройства и вывести его из строя.

### СОДЕРЖИМОЕ УПАКОВКИ

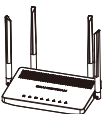

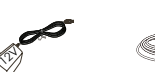

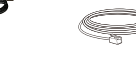

# 1x GWN7052F 1x Блок<br>12V питания 12V

1x кабель Ethernet

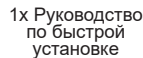

#### ПОРТЫ GWN7052F

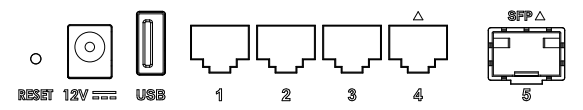

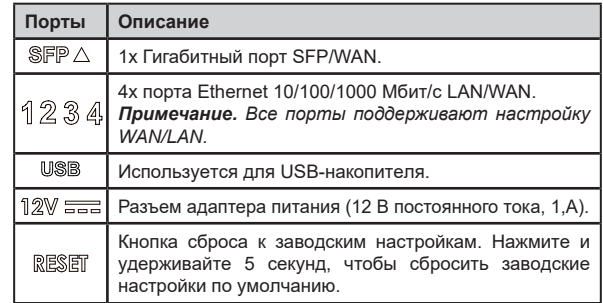

**Примечание.** Порты с этим символом настроены  $\wedge$  на *использование в качестве порта WAN по умолчанию на заводе.*

### ПОДКЛЮЧЕНИЕ GWN7052F

#### **1. Включите GWN7052F**

GWN7052F может питаться от блока питания с выходом: DC 12V, 1A.

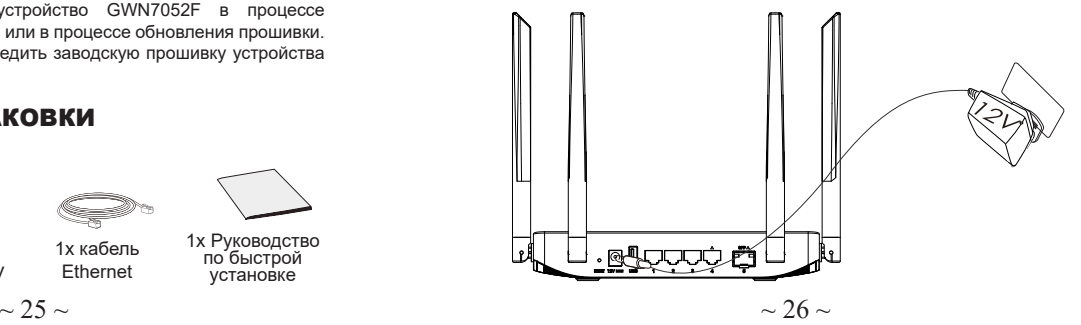

#### **2. Подключитесь к Интернету**

Подключитесь через LAN/WAN или же SFP/WAN порт к широкополосному оптоволоконному модему, широкополосному ADSL модему или общественному широкополосному интерфейсу.

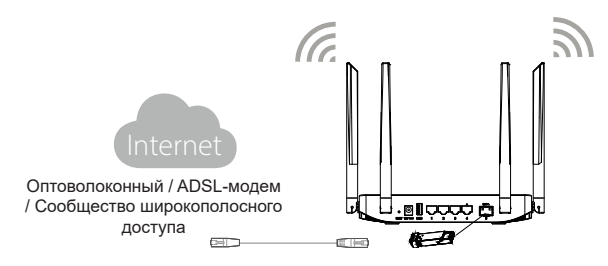

#### **3. Подключение к сети по умолчанию GWN7052F**

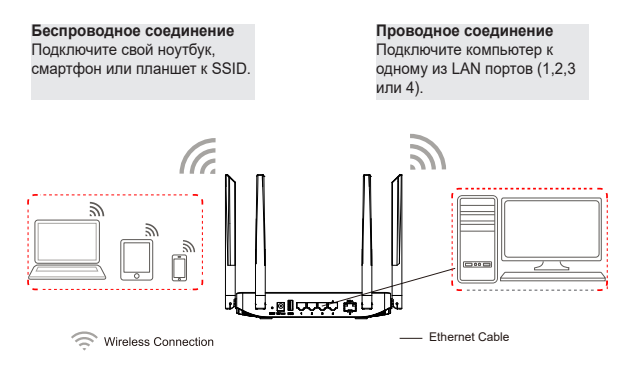

**Примечание:** *Информация о пароле SSID по умолчанию напечатана на ярлыке с MAC в нижней части устройства.* 

# ДОСТУП К ИНТЕРФЕЙСУ НАСТРОЙКИ

Теперь, когда вы подключены к SSID GWN7052F или к LAN порту с помощью сетевого кабеля, вы можете получить доступ к его интерфейсу конфигурации при помощи: myrouter.grandstream.com или IP-адреса по умолчанию 192.168.80.1. Затем введите пароль для входа.

*Примечание: ИнИнформация о пароле по умолчанию GWN7052F напечатана на теге MAC в нижней части устройства.*

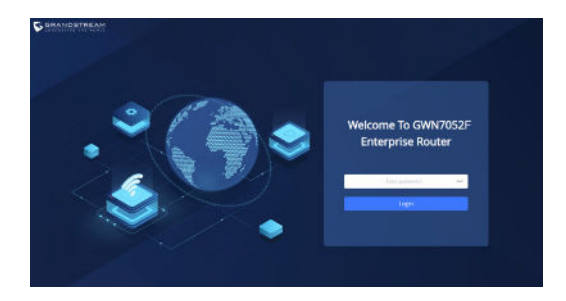

#### *Примечание:*

- Заказчик несёт ответственность за соблюдение местных норм в отношении диапазонов частот, мощности передачи и т.д.
- Для управления GWN7052F через облако прейдите на https:// www.gwn.cloud

Условия лицензии GNU GPL включены в прошивку устройства и доступны через веб-интерфейс пользователя устройства по адресу http(s)://IP/gpl\_ license.

Для получения компакт-диска с информацией об исходном коде GPL, пожалуйста, отправьте письменный запрос по адресу info@grandstream.com.

> Подробное руководство пользователя можно загрузить здесь: https://www.grandstream.com/our-products

### **PT** RESUMO

O GWN7052F é um roteador seguro de banda dupla com tecnologia WiFi 802.11ac. Ele possui um processador dual-core de 880 MHz para fornecer Velocidades Wi-Fi de até 1.266 Gbps para 100 dispositivos sem fio, permitindo que o GWN7052F alimente um escritório inteligente, streaming de 4K Ultra HD, reuniões na web, videoconferências e muito mais. Ele suporta VPN para permitir que funcionários remotos se conectem com segurança à rede corporativa de residências ou filiais. O GWN7052F também oferece recursos de segurança de nível empresarial para garantir acesso Wi-Fi e VPN seguro, incluindo certificados de segurança exclusivos e senhas padrão aleatórias. Para garantir a instalação e o gerenciamento simples, o GWN7052F inclui um controlador embutido na interface de usuário da web do produto. Também é compatível com GWN.Cloud, a plataforma de gerenciamento de Wi-Fi em nuvem gratuita da Grandstream. Ao combinar velocidades Wi-Fi aceleradas, redes mesh e conexões AP com fio com os recursos avançados, incluindo VPN e QoS avançado, o GWN7052F é o roteador ideal para uma rede doméstica e empresarial em crescimento.

# PRECAUÇÕES

- Não tente abrir, desmontar, ou modificar o dispositivo.
- Não expor o dispositivo a temperaturas fora do intervalo dos 0 °C até os 50 °C em operação e o intervalo dos -10 °C até os 60 °C em armazenamento.
- Não exponha este dispositivo em ambientes com umidade fora do intervalo: 10-90% HR (sem condensação).
- Não desligue e ligue a energia do GWN7052F durante o reinicio do sistema ou durante a atualização de firmware. Você pode corromper o firmware e causar a avaria do dispositivo.

# CONTEÚDO DO PACOTE

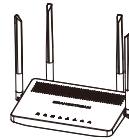

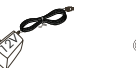

1x GWN7052F 1x 12V Adaptador 1x Cabo 1x Guia de

de Corrente 1x Cabo Ethernet

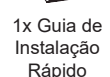

### PORTAS DO GWN7052F

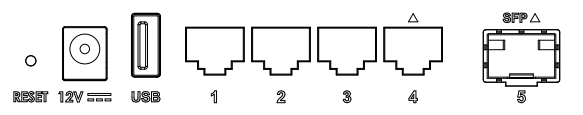

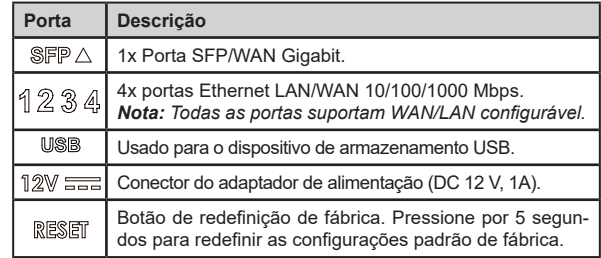

*Nota:* As portas com o símbolo∆estão configuradas para ser utilizadas *como portas WAN por padrão*

# CONECTE O GWN7052F

### **1. Ligue o GWN7052F**

O GWN7052F pode ser ligado usando uma PSU com saída: DC 12V, 1A.

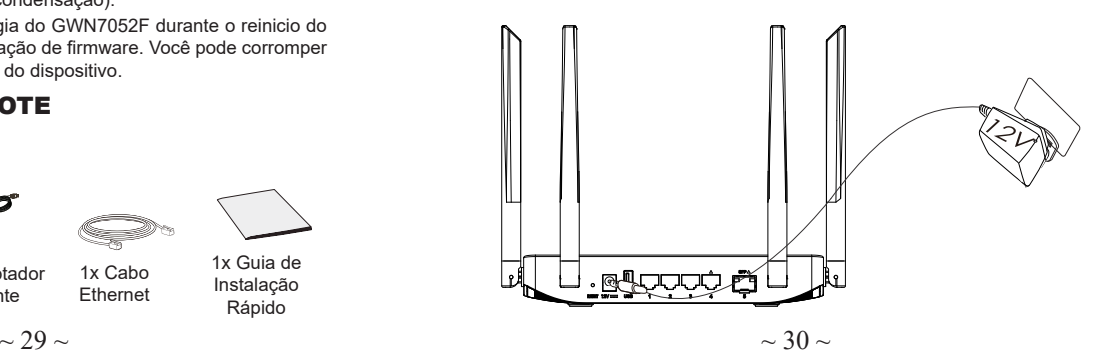

#### **2. Conecte-se à Internet**

Conecte à porta LAN/WAN ou SFP/WAN um modem de banda larga de fibra óptica, modem de banda larga ADSL ou uma interface de banda larga comunitária.

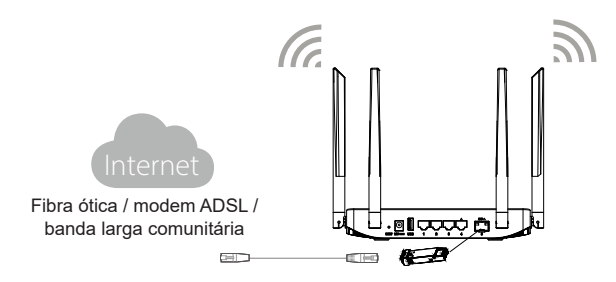

#### **3. Conectar à rede padrão GWN7052F**

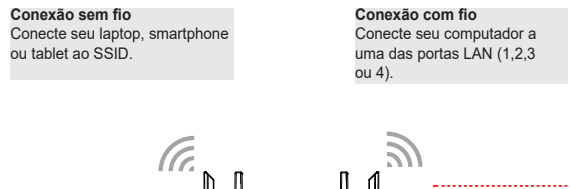

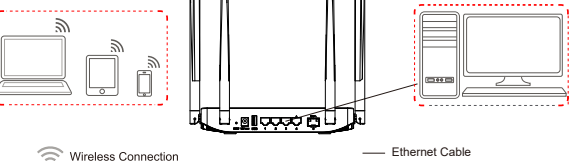

**Nota:** *As informações de senha padrão do SSID estão impressas na etiqueta do MAC na parte inferior da unidade.* 

# ACESSO À INTERFACE DE CONFIGURAÇÃO

Agora que você está conectado ao SSID do GWN7052F ou à porta LAN com cabo de rede, você pode acessar à interface de configuração com: myrouter.grandstream.com ou com o endereço IP padrão 192.168.80.1. Em seguida, digite a senha para fazer o login.

*Nota: As informações de senha padrão do GWN7052F estão impressas na etiqueta MAC na parte inferior da unidade.*

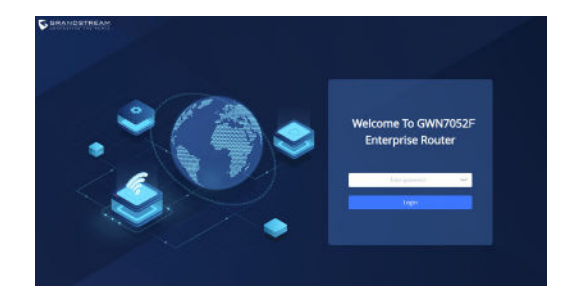

#### *Notas:*

- *É responsabilidade do cliente garantir a conformidade com os regulame-ntos locais para bandas de frequência, potência de transmissão, etc.*
- *Para gerenciar o GWN7052F através da plataforma na nuvem viste https://www.gwn.cloud.*

Os termos de licença GNU GPL estão dentro do firmware do dispositivo e você pode visualizar o documento através da interface web do dispositivo, em http(s)://IP/gpl\_license. Para obter um CD com a informação do código fonte GPL, por favor solicite-o através de info@grandstream.com

> Para o manual do usuário detalhado, faça o download desde: https://www.grandstream.com/our-products

## PL INFORMACJE OGÓLNE

Urządzenie GWN7052F to bezpieczny router dwuzakresowy z technologią Wi-Fi 802.11ac. Wyposażony jest w dwurdzeniowy procesor 880 MHz, który zapewnia prędkość Wi-Fi do 1266 Gb/s dostarczaną do 100 urządzeń bezprzewodowych, dzięki czemu urządzenie GWN7052F może zasilać inteligentne biuro, płynne przesyłanie strumieniowe 4K Ultra HD, spotkania internetowe, wideokonferencie i nie tylko. Urządzenie obsługuje VPN, aby umożliwić pracownikom pracującym zdalnie bezpieczne łączenie się z siecią firmową z zacisza własnego domu lub oddziałów zamiejscowych. Router GWN7052F zapewnia również funkcje bezpieczeństwa odpowiednie dla korporacji, aby zapewnić bezpieczny dostęp do sieci Wi-Fi i VPN, w tym oferuje unikalne certyfikaty bezpieczeństwa i losowe hasła domyślne. Aby zapewnić łatwą instalację i zarządzanie urządzeniem, GWN7052F wykorzystuje architekturę sieci rozproszonej typu "controller-less", w której kontroler jest częścią interfejsu produktu skierowanego do użytkownika sieci. GWN7052F jest również obsługiwany przez GWN.Cloud i GWN Manager, chmurę Grandstream i lokalne platformy zarządzania Wi-Fi. Łącząc przyspieszone prędkości Wi-Fi, sieci mesh i przewodowe połączenia z punktami dostępowymi z zaawansowanymi funkcjami, w tym VPN i zaawansowanym QoS, urządzenie GWN7052F jest idealnym routerem dla rozwijającej się sieci w domu i firmie.

# ŚRODKI OSTROŻNOŚCI

- Nie próbować otwierać, demontować lub modyfikować urządzenia.
- Urządzenia nie wystawiać na temperatury wychodzące poza zakres od 0°C do 50°C podczas działania oraz od -10°C do 60°C w trakcie przechowywania.
- Nie narażać urządzenia na oddziaływanie warunków spoza zakresu wilgotności względnej 10–90% (bez kondensacji).
- Nie wyłączać rutera GWN7052F podczas rozruchu systemu lub aktualizacji oprogramowania sprzętowego. W przeciwnym razie może dojść do uszkodzenia obrazów oprogramowania sprzętowego.

# ZAWARTOŚĆ ZESTAWU

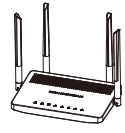

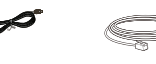

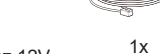

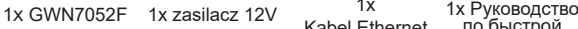

 $\langle \hat{\mathbb{1}} \rangle$ 

по быстрой установке Kabel Ethernet

#### PORTY URZĄDZENIA GWN7052F

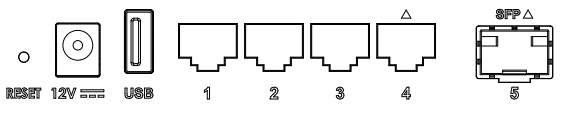

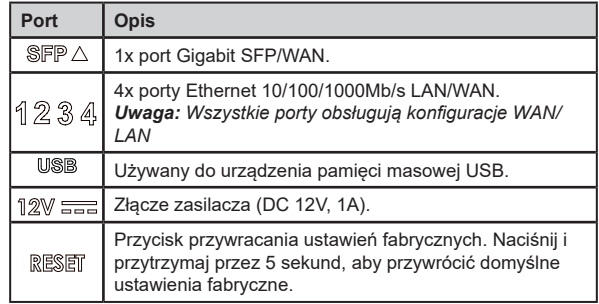

*Uwaga: Porty oznaczone tym symbolem*  $\triangle$  sa fabrycznie ustawione *jako porty sieci WAN.*

# PODŁACZENIE GWN7052F

#### **1. Zasil GWN7052F**

GWN7052F można zasilać zasilaczem o następujących parametrach: 12 V DC, 1A.

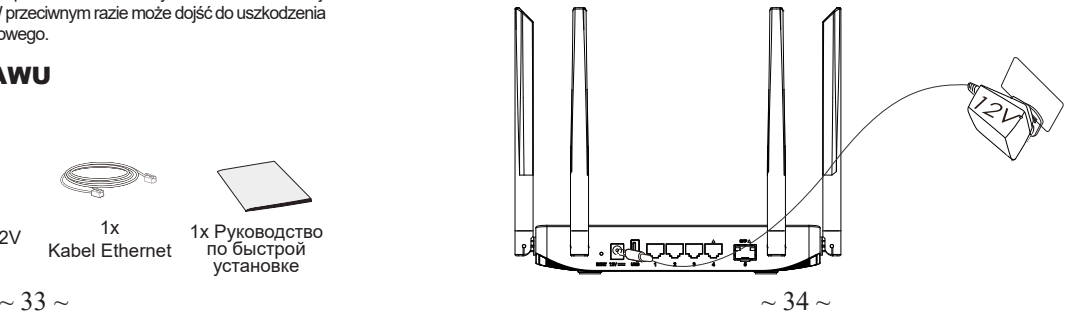

#### **2. Zasil GWN7052F**

Podłącz modem światłowodowy, modem ADSL lub sieć lokalną do portu LAN/WAN lub SFP/WAN routera.

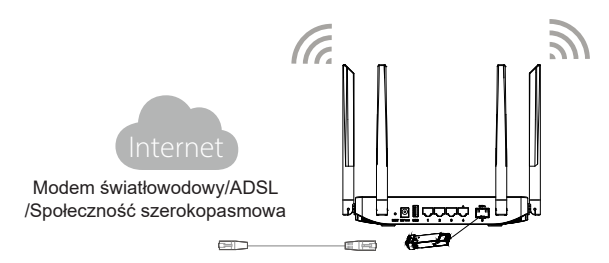

#### **3. Połącz się z domyślną siecią GWN7052F**

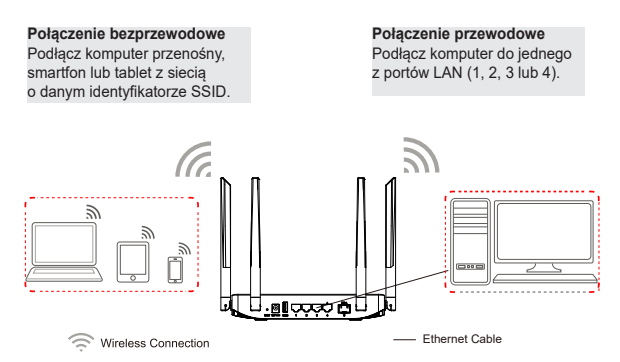

**Uwaga:** *Domyślne hasło i identyfikator SSID są wydrukowane na etykiecie z adresem MAC na spodzie urządzenia.*

### DOSTĘP DO INTERFEJSU KONFIGURA-CYJNEGO

Po podłączeniu do sieci bezprzewodowej lub portu LAN routera GWN7052F można uzyskiwać dostęp do jego interfejsu konfiguracyjnego za pomocą adresu: myrouter.grandstream.com lub domyślnego adresu IP 192.168.80.1. Aby uzyskać dostęp, trzeba wprowadzić hasło w celu zalogowania się.

*Uwaga: Informacje o domyślnym haśle GWN7052F są wydrukowane na etykiecie MAC na spodzie urządzenia.*

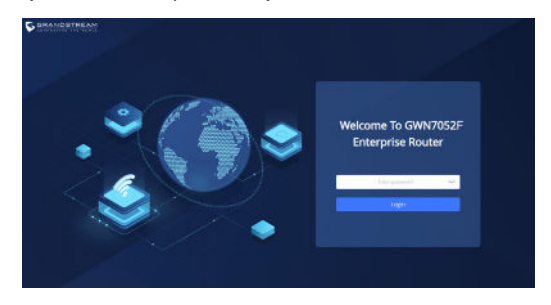

#### *Uwaga:*

- *Klient musi przestrzegać obowiązujących przepisów lokalnych dotyczących wykorzystywanych pasm częstotliwości, mocy nadajnika itd.*
- *Aby zarządzać GWN7052F z chmury, odwiedź stronę https://www. gwn.cloud.*

Warunki licencji GNU GPL użytej są nieodłączną częścią oprogramowania systemowego urządzenia i można uzyskać do nich dostep za pośrednictwem sieciowego interfejsu użytkownika urządzenia, wybierając opcje http(s)://IP/ gpl\_license.

Aby otrzymać płytę CD z informacjami dotyczącymi kodu źródłowego GPL, należy przesłać prośbę na piśmie na adres info@grandstream.com

> Aby uzyskać szczegółową instrukcję, należy pobrać z: https://www.grandstream.com/our-products